## **Manual on using Roundme to develop virtual field trip teaching materials in geography**

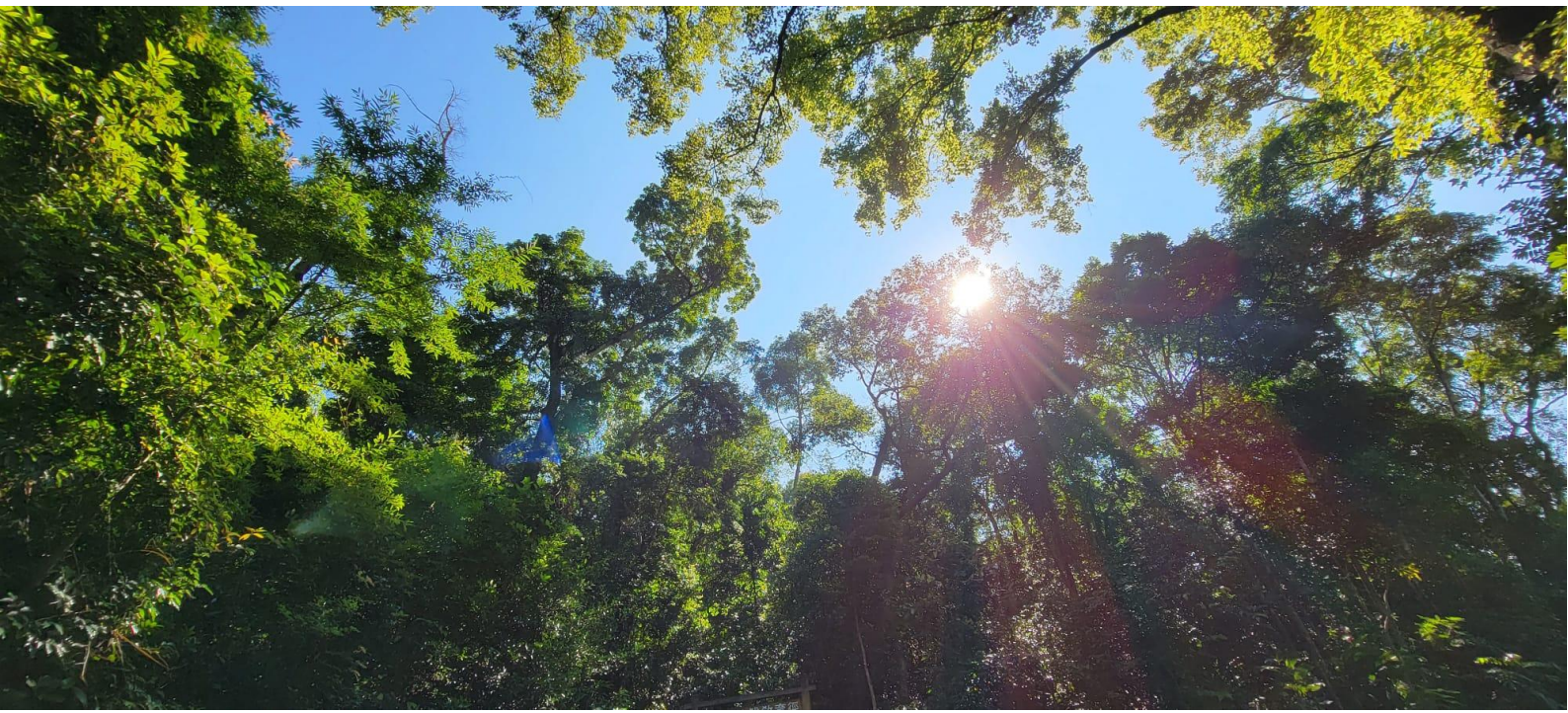

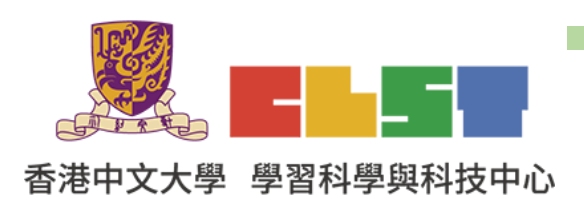

**Curriculum Development Institute, Education Bureau**

e-Learning in Geography Series (22):

Workshops on using information technology to develop geography virtual fieldwork

materials on forests (Refreshed)

- 1. Enter Roundme Website https://roundme.com/
- 2. Login to Roundme

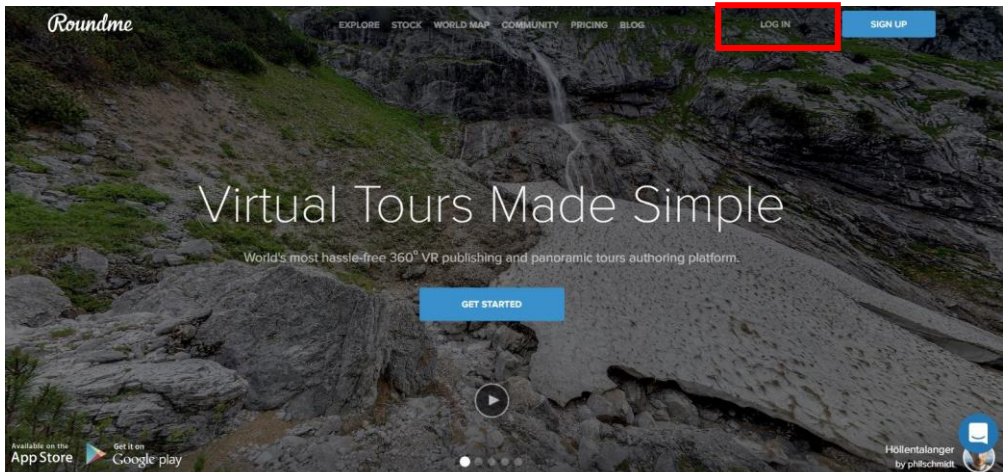

3. Click "Create Tour"

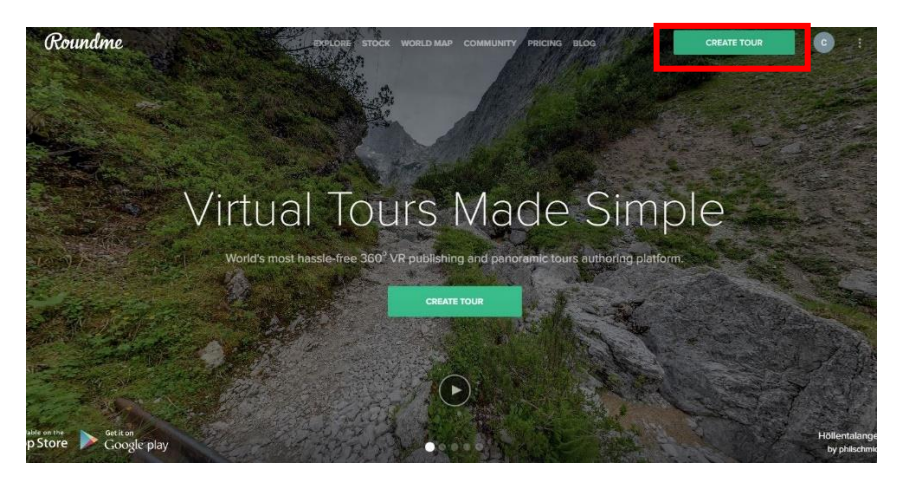

4. Drag and drop the 360 photo to the following page

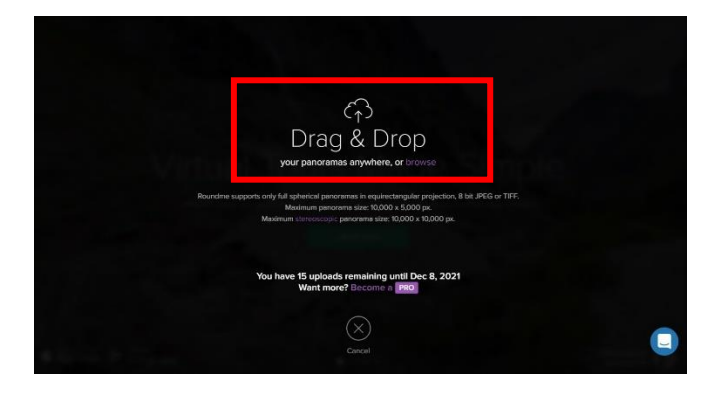

5. Enter the information of the tour:

Tour Title: Tai Po Kau & vicinity VR Field Trip (Plants) Tour Description: Field site 1a: Field site 1a: Plants in a north-facing slope (North-West) in Luk Shan (Tai Po Kau Nature Reserve – Road side)

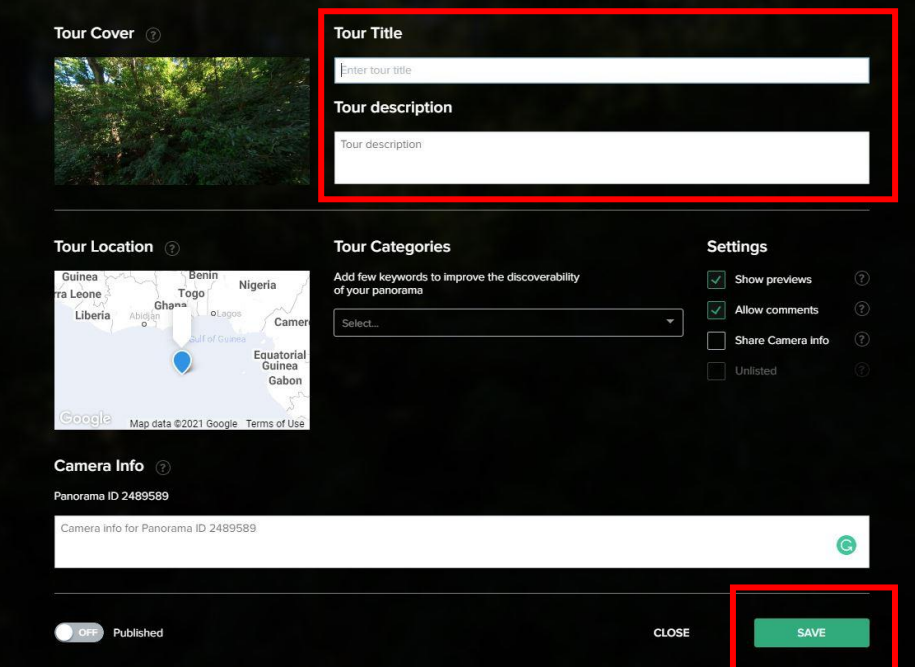

6. Start Editing

Pull con the suitable position to insert the data.

Enter the contact, press  $\Box$  to insert photo, and press Create.

Title:【Observe the species attach to trunks】

Description: Insert photo

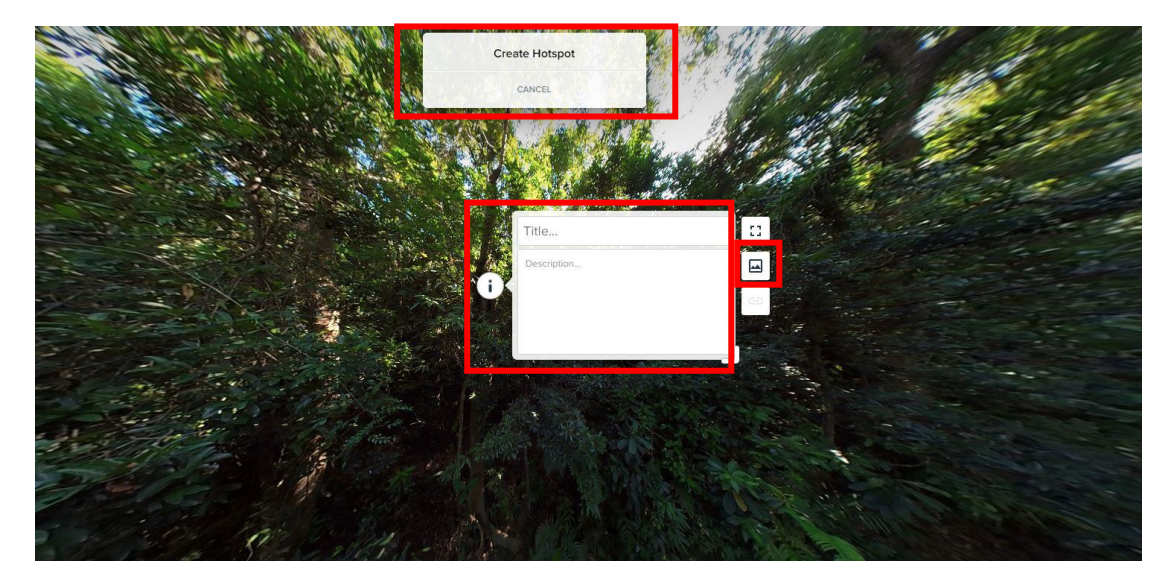

7. If succussed, it appears like below.

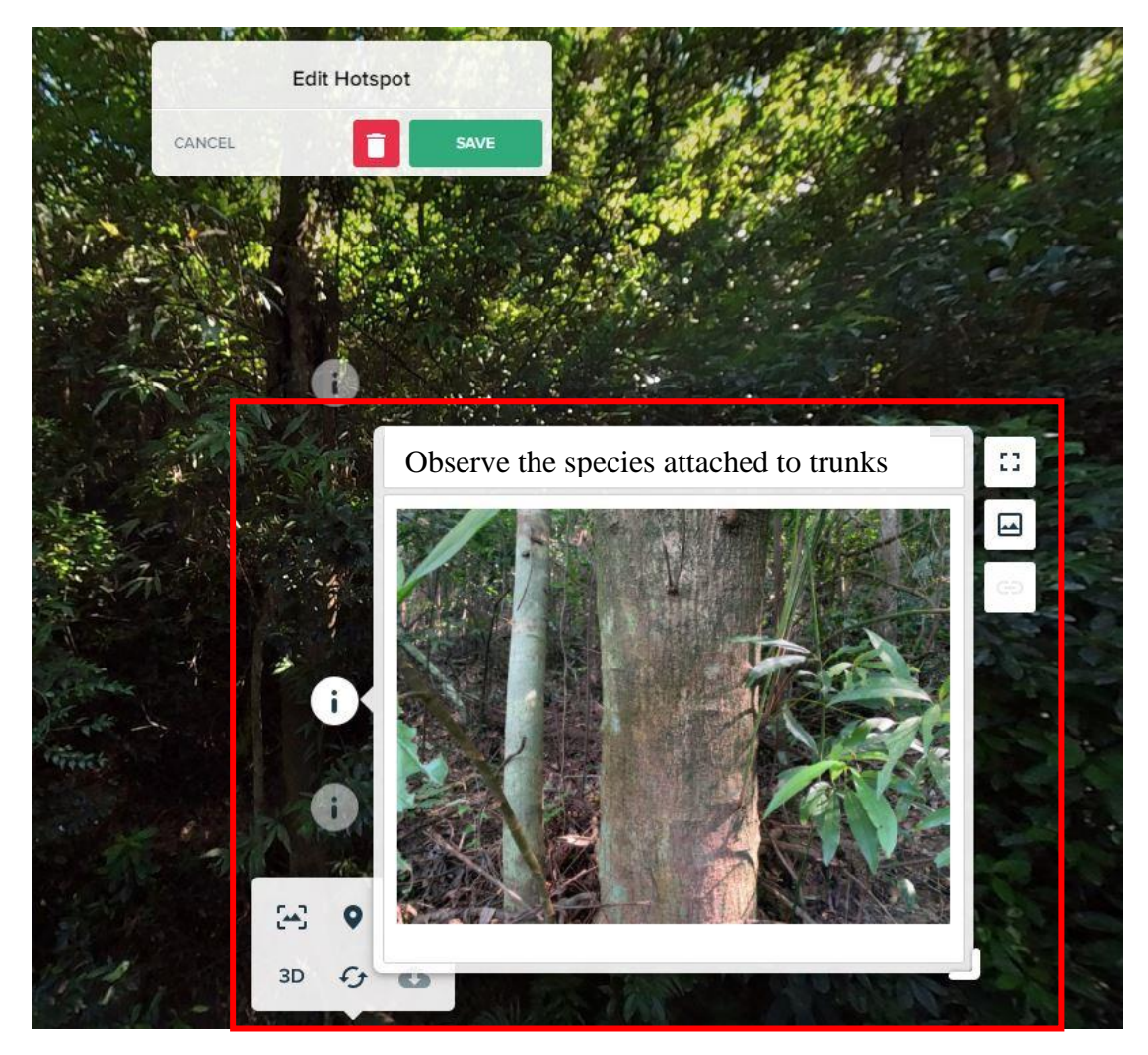

8. Repeat step  $6-7$  to input the data at Field site 1a.

Input the data below at Field site 1a: 【Crown width and shape】, 【Observe the tree height (m) 】, 【Observe the species attached to trunks】, 【Observe the circumference】, 【Observe the plant shape】, 【Observe the buttress roots】, 【Observe the light intensity】, 【Observe the particulate matter PM2.5】, 【Observe the data (Wind speed, Temperature, Air pressure, Altitude, CO2)】, 【Observe the data (Soil temperature, Soil moisture)】, 【Observe the soil nitrates】, 【Observe the soil calcium】, 【Observe the soil electrical conductivity】, 【Observe the soil pH value】

Field site 1a demonstration: <https://roundme.com/tour/778679/view/2454000>

9. Repeat step  $3-7$  to input the data at Field site 1b.

## **Field site 1b**:**Plants in a north-facing slope (North-West) in Luk Shan (Tai Po Kau Nature Reserve – Inside a woodland)**

Input the data below at Field site 1b:【Crown width and shape】, 【Observe the Tree Height (m) 】, 【Observe the species attach to trunks】, 【Observe the circumference】, 【Observe the plant shape】, 【Observe the buttress roots】, 【Observe the light intensity】, 【Observe the particulate matter PM2.5】, 【Observe the data (Wind speed, Temperature, Air pressure, Altitude, CO2)】, 【Observe the data (Soil temperature, soil moisture)】, 【Observe the soil Nitrates】, 【Observe the soil Calcium】, 【Observe the soil electrical conductivity】, 【Observe the soil pH value】

Field site 1b demonstration: https://roundme.com/tour/787344/view/2483457

10. Repeat step  $3-7$  and add the data at Field site 2.

**Field site 2**:**Plants in a south-facing slope (South-East) in Luk Shan (adjacent to Tai Po Kau Nature Reserve)**

**Suggestion of adding the below data at field site 2:** 【Crown width and shape】, 【Observe the Tree Height (m) 】, 【Observe the data (Wind speed, Temperature, Air pressure, Altitude, CO2)】, 【Observe the plant shape】,【Observe the species attached to trunks】, 【Observe the circumference】【, Observe the Soil】【, Observe the Light intensity】, 【Observe the Particulate matter PM2.5】 Field site 2 demonstration: https://roundme.com/tour/787330/view/2483428

11. To share this teaching kit to students, click and  $\bullet$ 

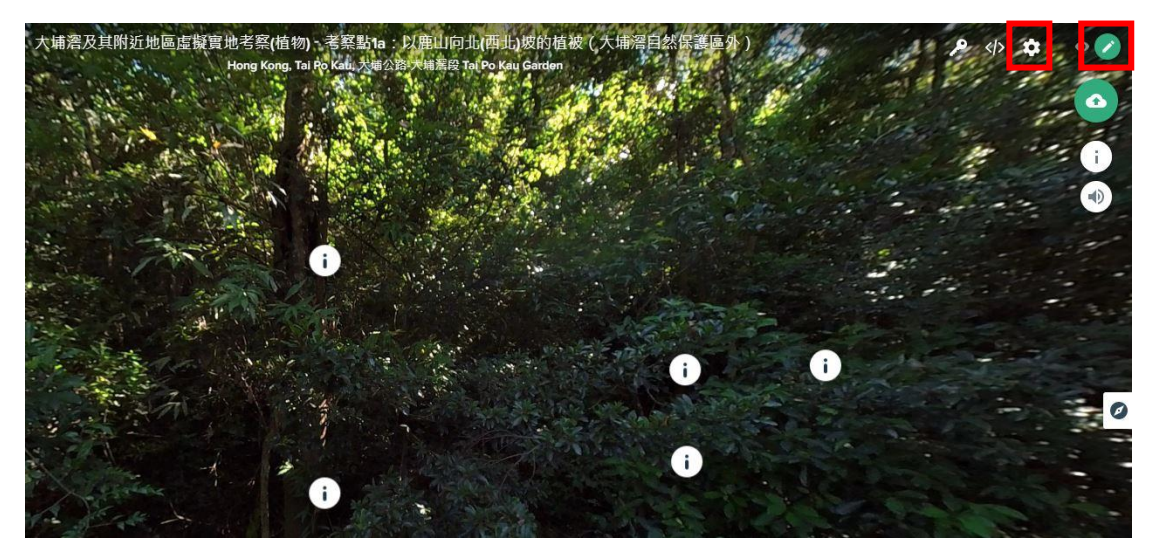

## 12. Choose Published and save

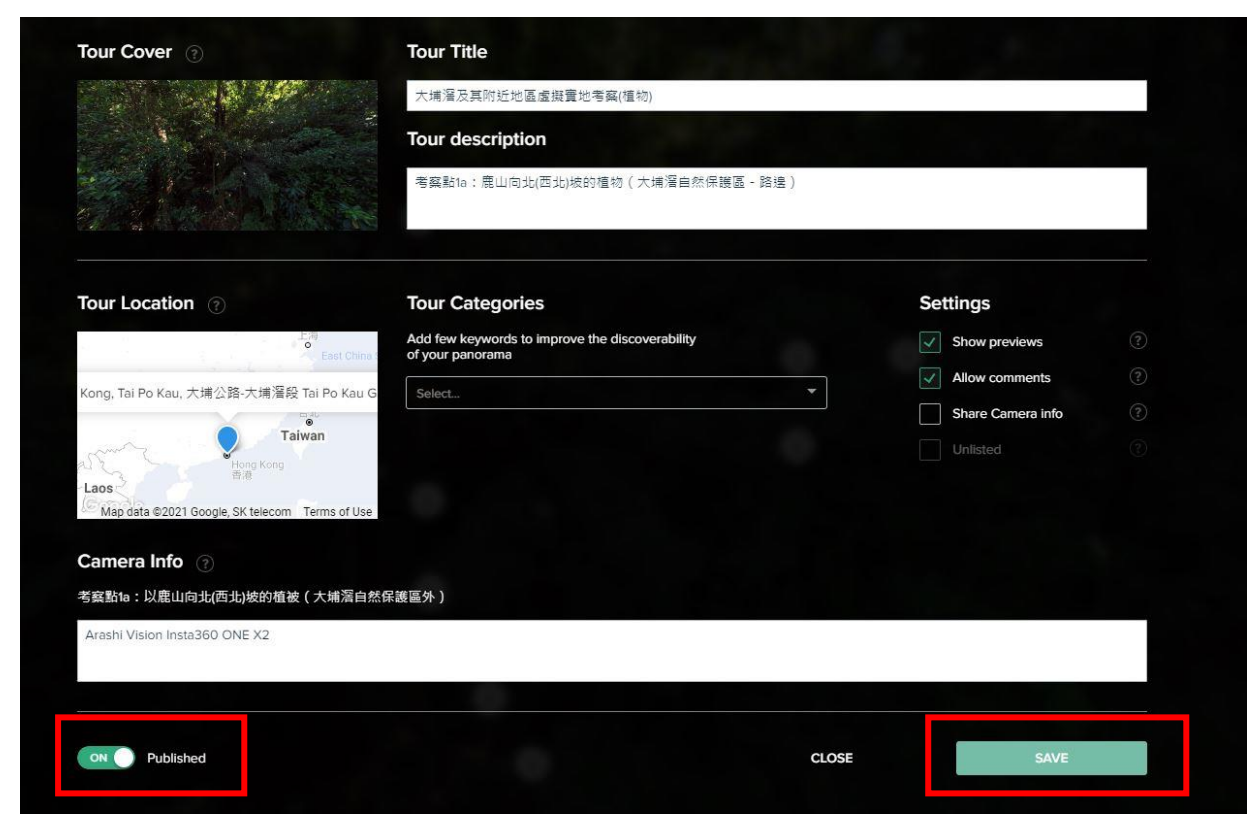

 $\bullet$ 13. Press to copy the website link and share it to the students C iii roundme.com/tour/778679/view/2454000  $\overline{ }$  $\rightarrow$ 

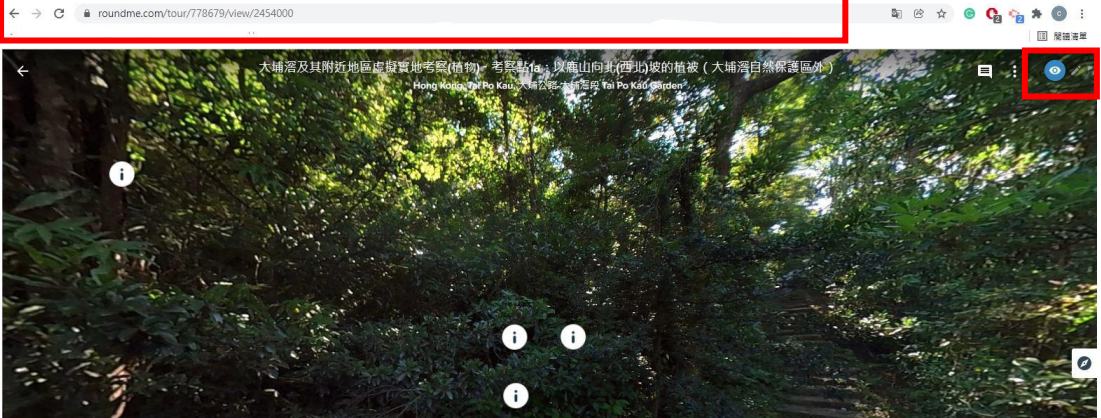